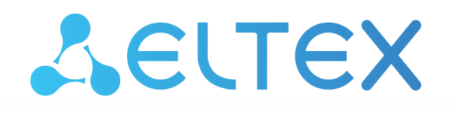

Комплексные решения для построения сетей

# АРМ безопасника

Руководство по эксплуатации

## Содержание

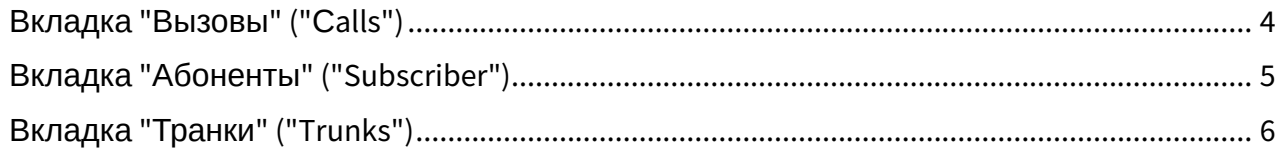

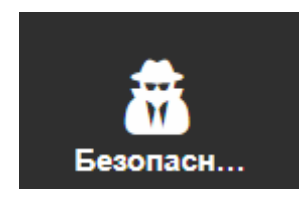

Автоматизированное рабочее место (АРМ) безопасника доступно отдельному пользователю, которому назначена **роль** — ecss\_security, и у которого есть пользовательские/ администраторские права ecss-DOMAIN-domain-user и ecss-DOMAIN-domain-admin. Пользователь имеет возможность включать/выключать запись вызовов. В случае если вызов будет записываться, абоненту придет оповещение.

- [Вкладка](#page-3-0) ["](#page-3-0)[Вызовы](#page-3-0)[" \("](#page-3-0)[С](#page-3-0)[alls"\)](#page-3-0)
- [Вкладка](#page-4-0) ["](#page-4-0)[Абоненты](#page-4-0)[" \("Subscriber"\)](#page-4-0)
- [Вкладка](#page-5-0) ["](#page-5-0)[Транки](#page-5-0)[" \("Trunks"\)](#page-5-0)

Настройка прав пользователя и списка доменов, которые можно будет контролировать, доступна в разделе "[Управление пользователями](https://docs.eltex-co.ru/pages/viewpage.action?pageId=381520952) [\(User manager\)"](https://docs.eltex-co.ru/pages/viewpage.action?pageId=381520952) в расширенной версии webинтерфейса:

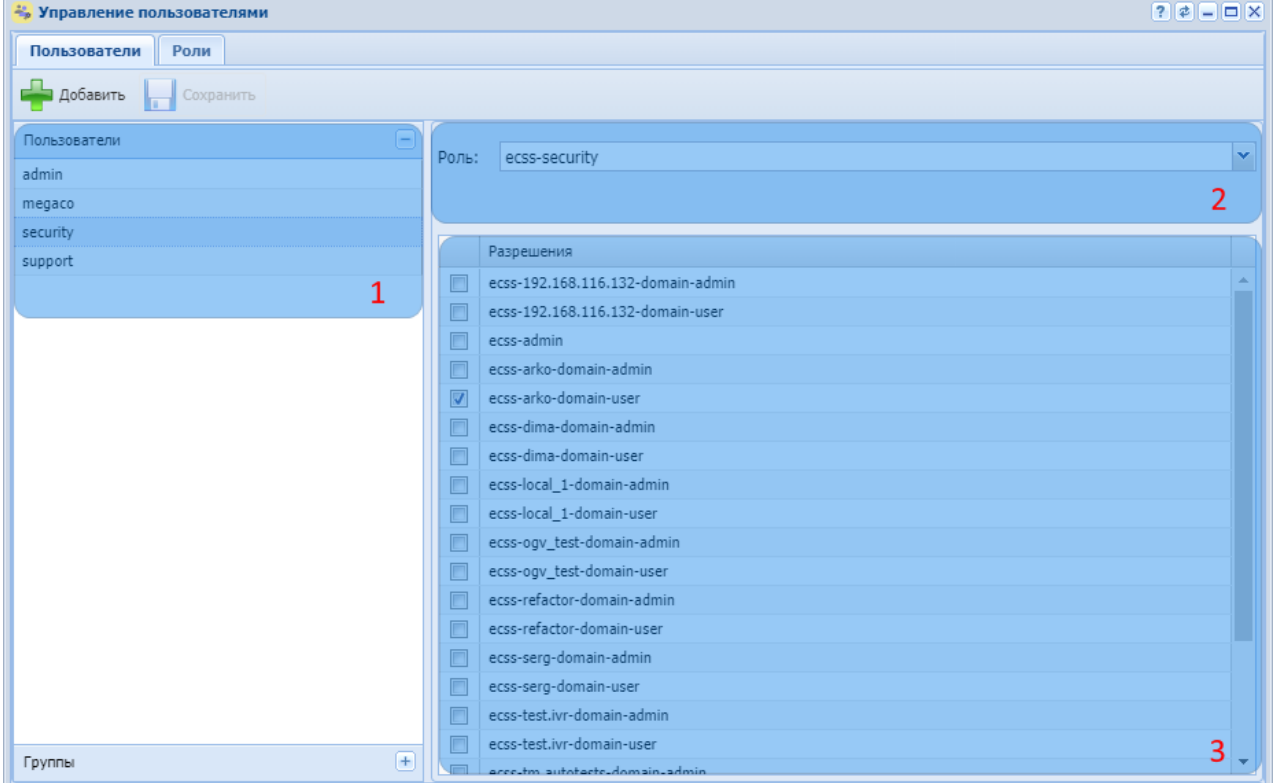

1. Выберите пользователя, которому хотите назначить роль ecss-security;

- 2. Выберите роль ecss-security в поле "Роль";
- 3. Выберите домены, к которым будет разрешен доступ выбранному пользователю.

Теперь в стандартном режиме web-конфигуратора выбранному пользователю будет доступна вкладка "Безопасность".

#### <span id="page-3-0"></span>Вкладка "Вызовы" ("Сalls")

На вкладке "Вызов" пользователь может просматривать всю историю вызовов и получение факсов.

Фильтровать историю вызовов можно по номеру телефона и по дате (в полях "Начиная с даты" и "Заканчивая датой"). Также фильтровать можно по статусу вызовов, используя  $\kappa$ нопки  $\mathbf t$ . Активный и  $\mathbf \Theta$  Завершённые

Фильтрация передаваемых факсов осуществляется с помощью кнопок

**. Успешно** | В Частично успешно – для полностью принятых факсов, частично – для частично принятых факсов (например удалось принять только часть страниц). Возможна выгрузка истории вызовов в виде таблицы. Для этого используйте кнопку ≞ Экспорт в csv

Также пользователь с правами ecss-security может прослушивать  $\blacktriangleright$  и скачивать  $\blacktriangleright$  все записи разговоров, записанные другими пользователями и вести запись разговоров конкретного пользователя (см. раздел ["](#page-4-0)[Вкладка](#page-4-0) ["](#page-4-0)[Абоненты](#page-4-0)["](#page-4-0)) и разговоры в транке (см. раздел ["](#page-5-0)[Вкладка](#page-5-0) ["](#page-5-0)[Транки](#page-5-0)["](#page-5-0)).

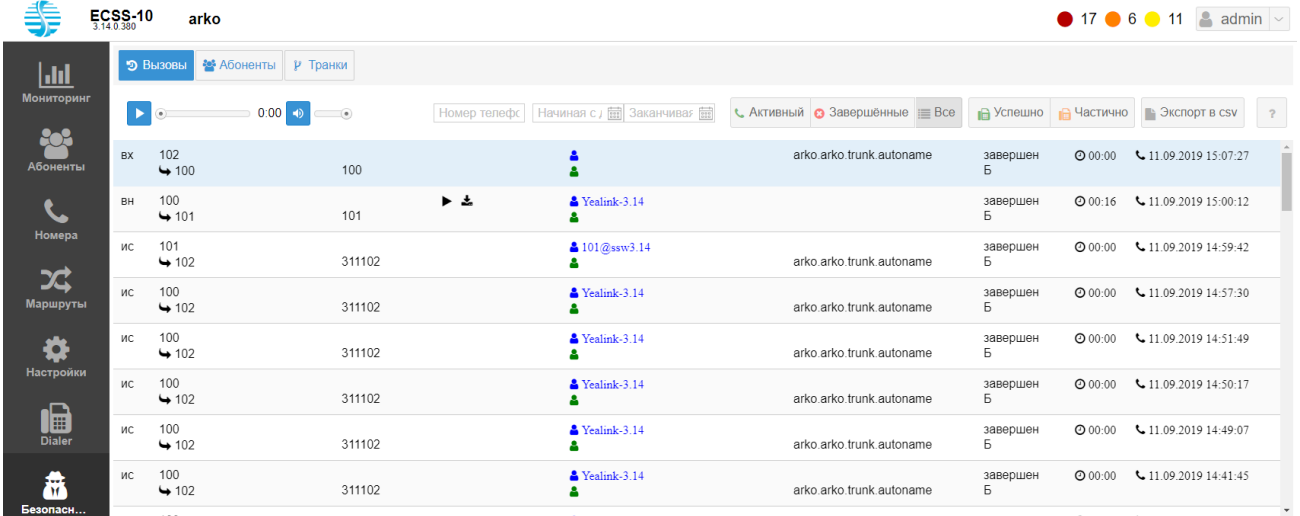

### <span id="page-4-0"></span>Вкладка "Абоненты" ("Subscriber")

На вкладке "Абоненты" отображаются абоненты, доступные для контроля. Для ведения записи всех разговоров конкретного абонента, переключите кнопку в столбце "Запись разговоров"  $\bigcirc$ . В таком положении переключателя запись разговоров будет вестись независимо от того включено ли ведение записи разговоров у этого абонента.

Безопасник получит доступ к прослушиванию и скачиванию всех звонков данного абонента. С помощью кнопки  $\mathbf D$  можно просматривать историю вызовов конкретного абонента.

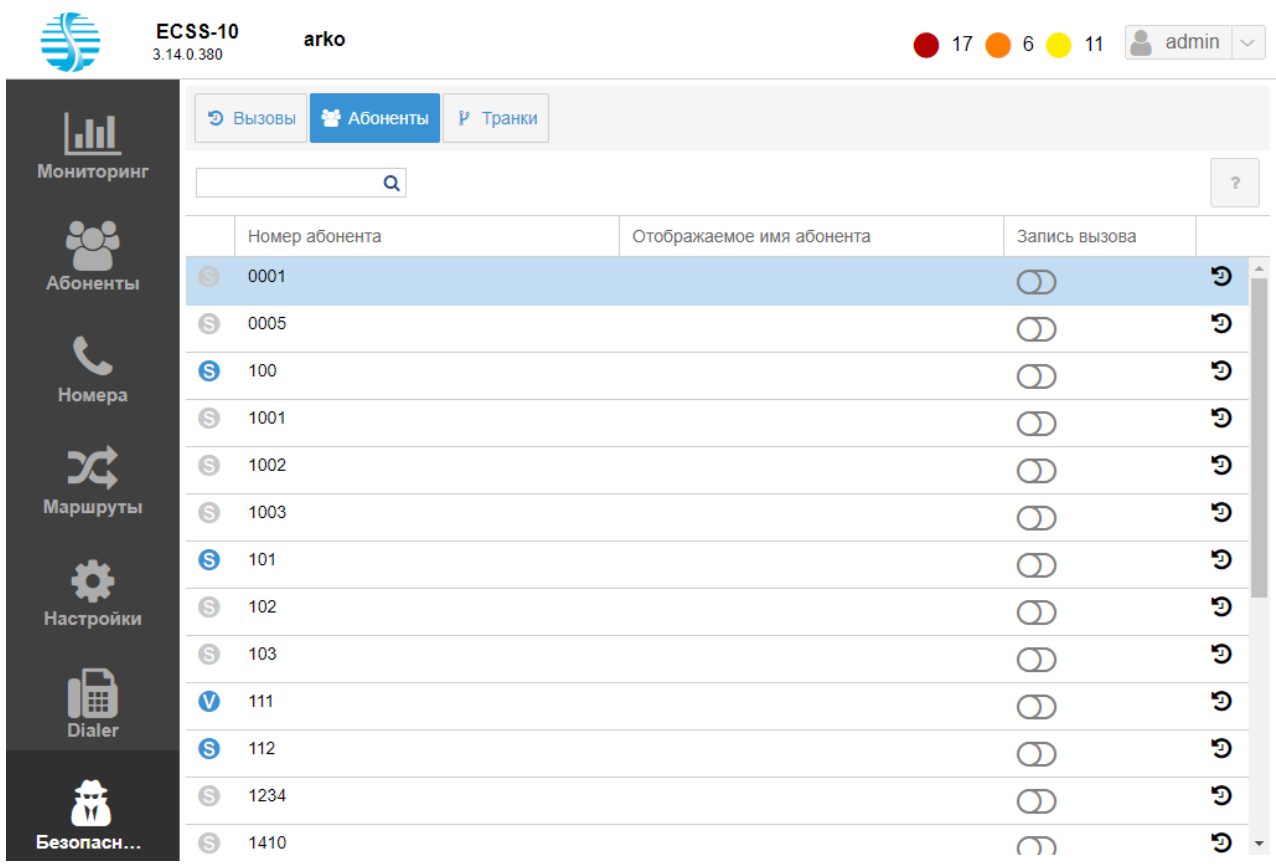

## <span id="page-5-0"></span>Вкладка "Транки" ("Trunks")

Во вкладе "Транки" ("Trunks") можно включать/выключать ( $\bigodot$  /  $\bigodot$ ) запись вызовов для определенных транков.

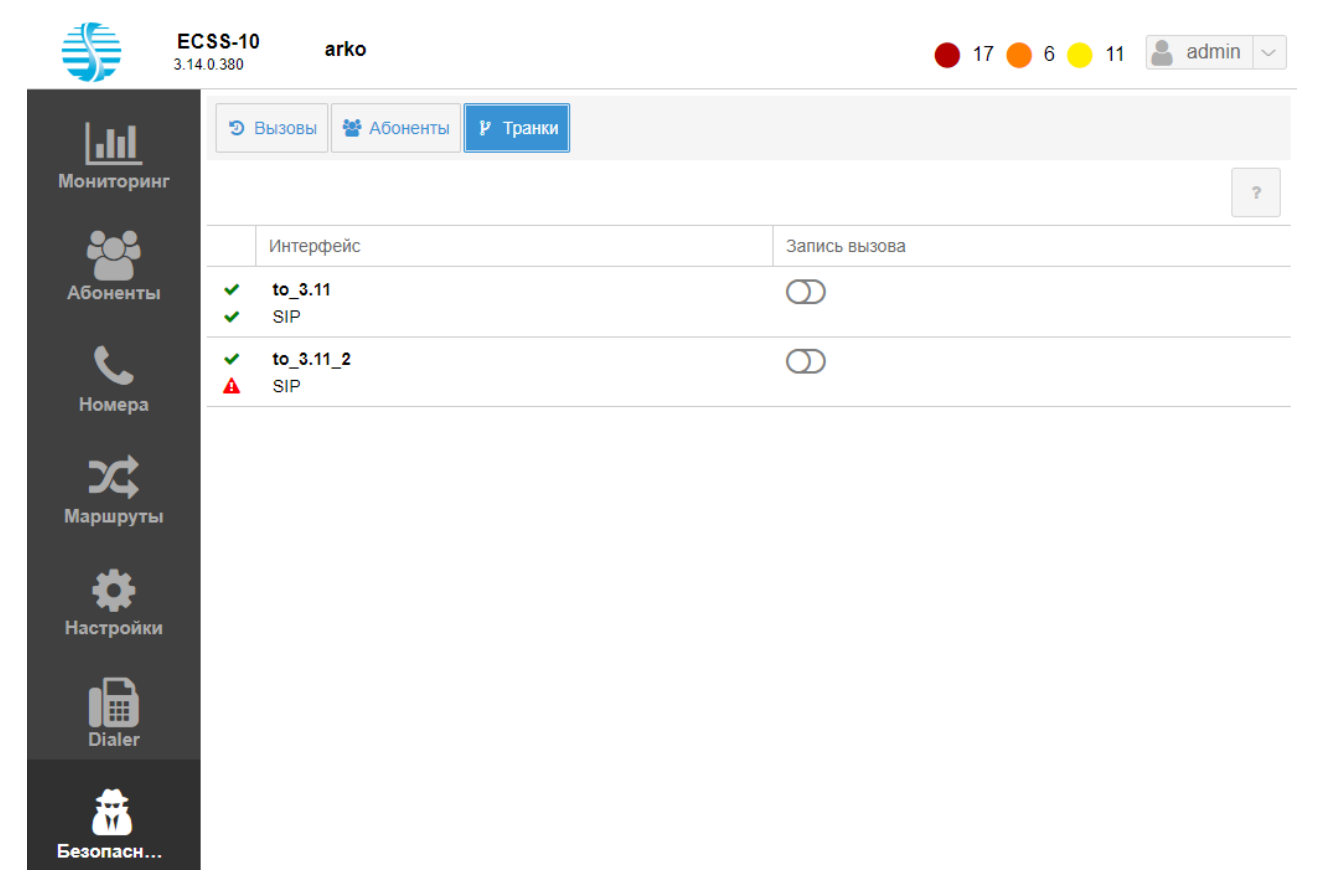